# Consulter les dossiers sur Sciencesconf (JURY)

#### Devenir coordinateur

Les délégués et référents de chaque pôle ont accès aux dossiers pour procéder à leur sélection.

Dès que vous nous avez envoyé par email [\(recherche@institutdesameriques.fr\)](mailto:recherche@institutdesameriques.fr) votre identifiant et l'email utilisé pour vous connecter sur sciencesconf, nous pouvons lancer la procédure pour vous donner accès en tant que coordinateur à l'ensemble des dossiers reçus par votre pôle. Vous recevrez alors automatiquement un email de confirmation vous donnant le lien pour accéder aux dossiers.

Quand vous êtes sur le site, connectez vous en cliquant sur "Connexion" en haut à droite et en entrant votre identifiant et mot de passe.

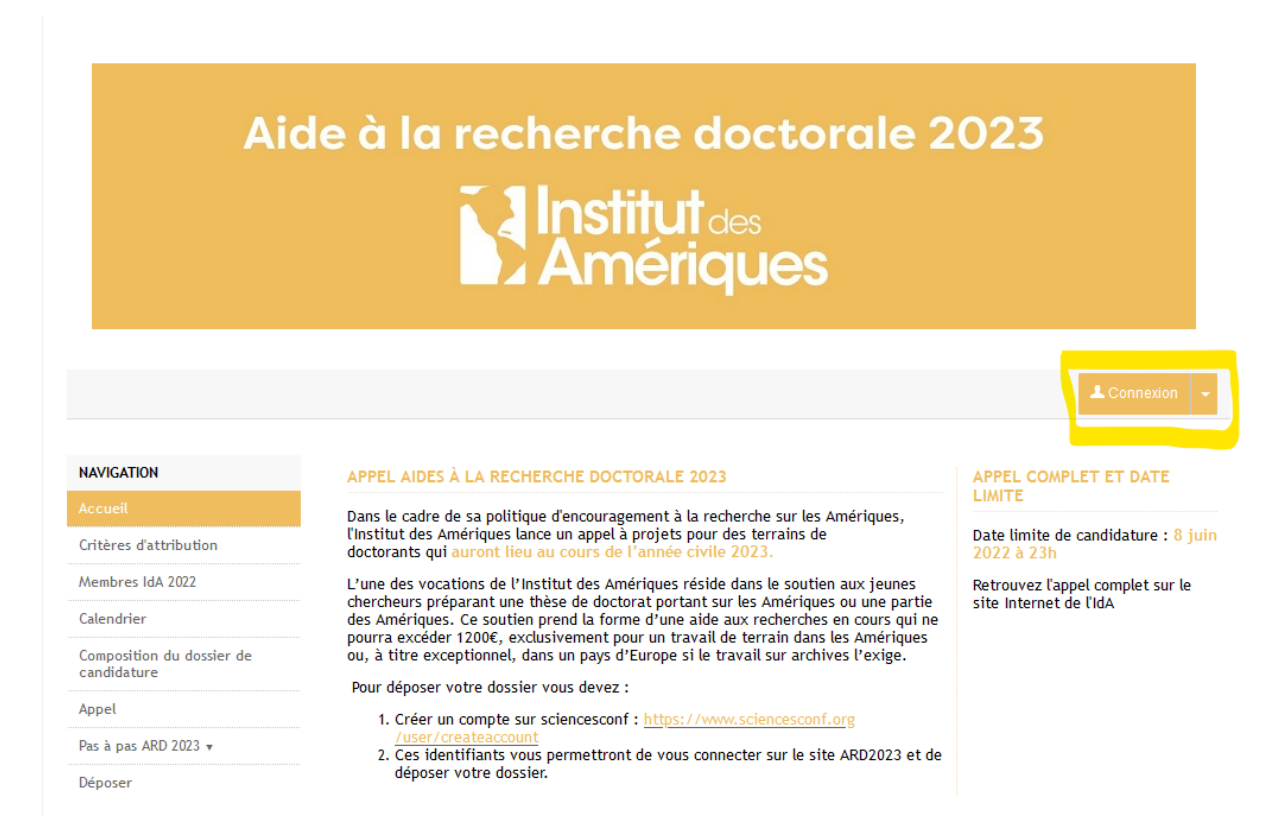

### Accéder aux dossiers

Pour accéder aux dossiers, cliquez dans la colonne de gauche sur "Gestion de l'APP" puis sur "Projets". Apparaitra ensuite la liste des projets déposés dans le cadre de l'appel auxquels vous avez accès.

Pour accéder à un dossier en particulier, il suffit de cliquer sur l'icône en forme d'œil, dans la colonne "Action".

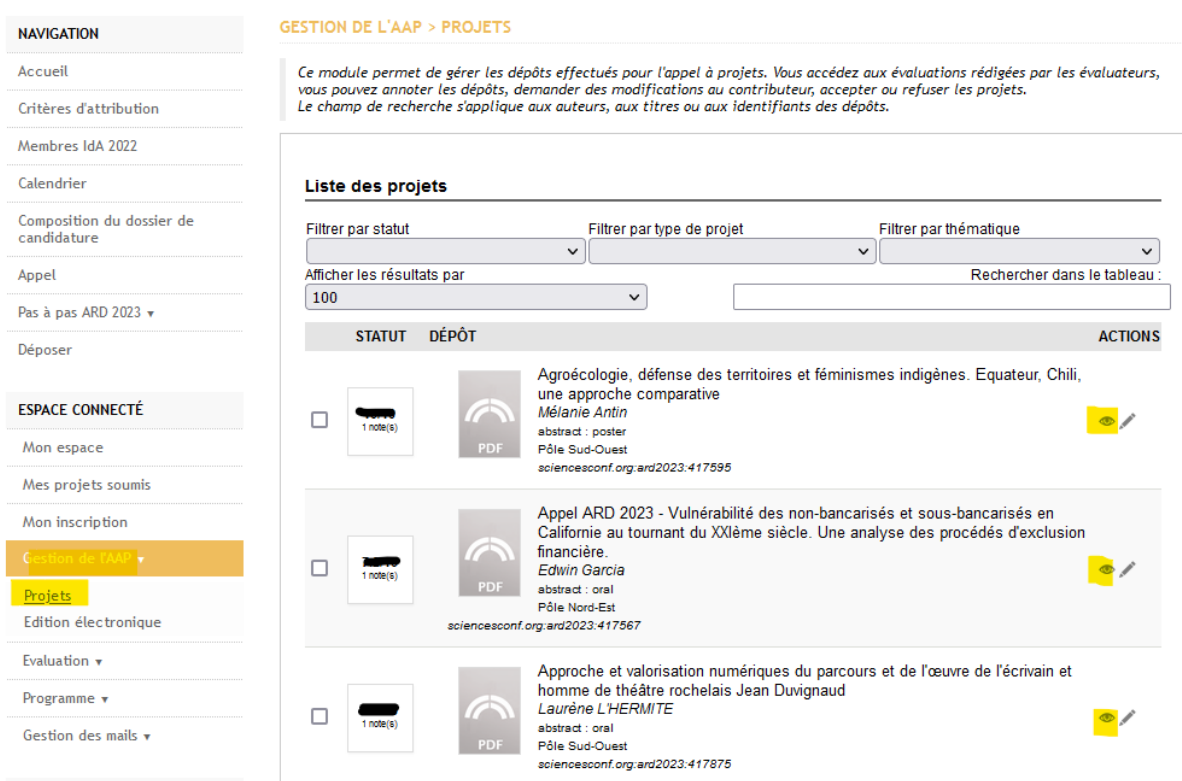

## Consulter les dossiers et les évaluations

Chaque dossier est constitué d'un PDF (le dossier de candidature) et d'un document Word (fiche de renseignement).

#### **GESTION DE L'AAP > PROJETS**

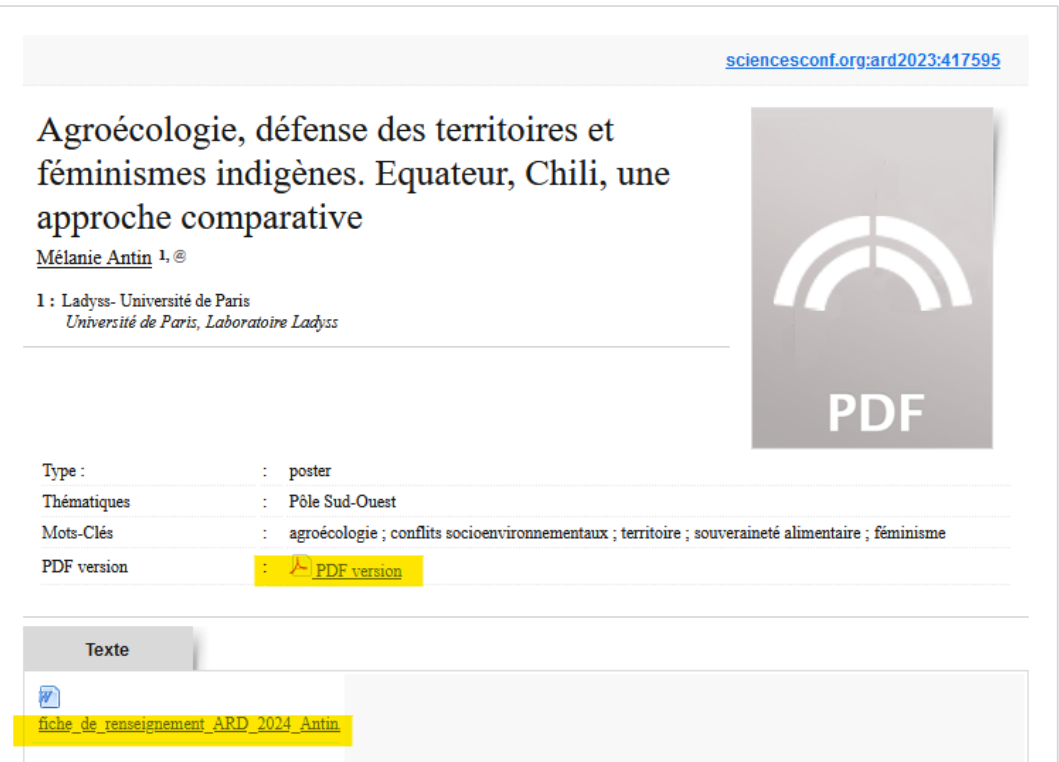

Plus bas sur la même page se trouve l'accès à l'évaluation. Pour y accéder, cliquez sur le (+) à côté de "Évaluation des évaluateurs".

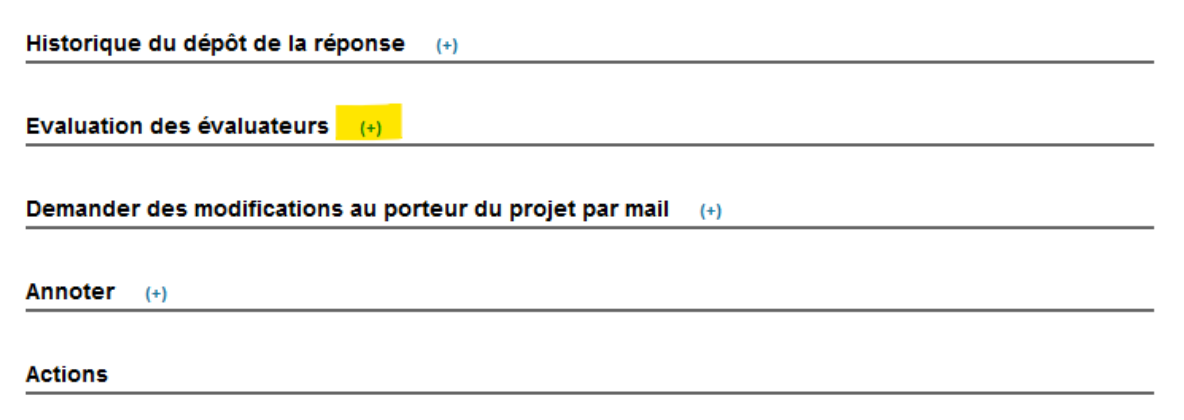

Les notes qui intéressent la commission sont : **l'évaluation globale puis le détail des 7 autres critères** (argumentaire scientifique, budget détaillé, originalité, problématique, méthodologie et sources, faisabilité du projet, évaluation globale). Pour chaque critère, les évaluateurs ont attribué une note (A étant la meilleure qualification et C la moins bonne) et un commentaire en face de chaque note pour argumenter leur choix.